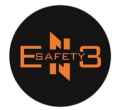

## **Manuel d'application mobile**

- 1. Ajax
	- A. Télécharger l'application Ajax Security System

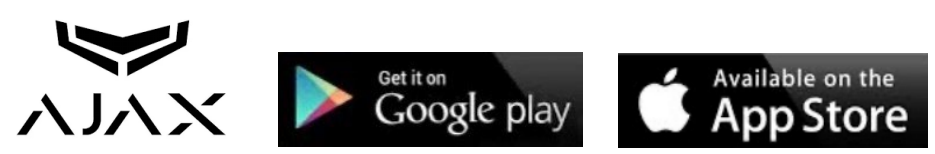

B. Ouvrez l'application et cliquez sur "Créer un compte" en bas à droite.

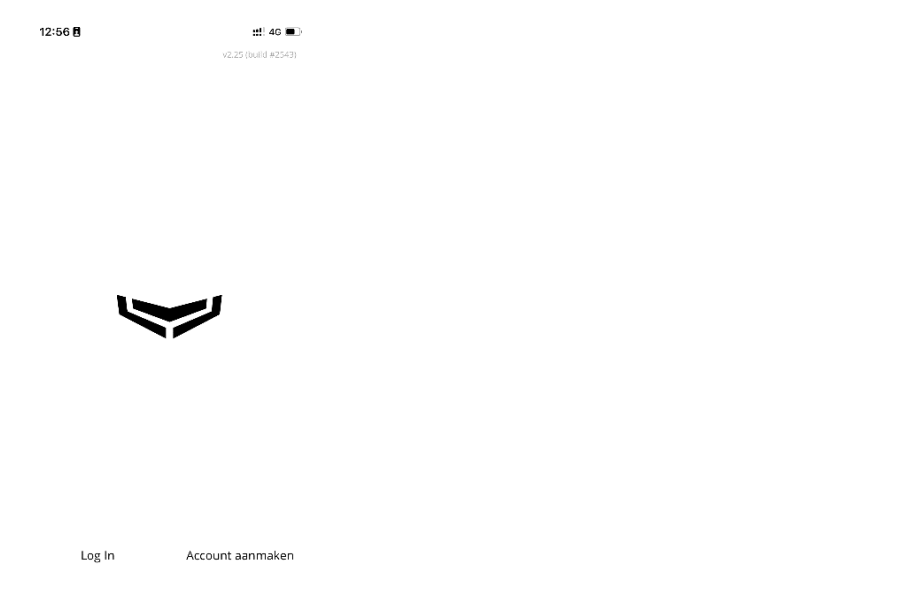

C. Complétez vos données personnelles et acceptez les termes et conditions.

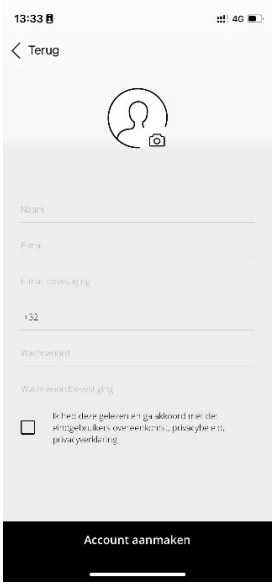

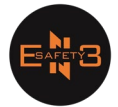

- D. Après avoir rempli vos coordonnées, vous recevrez un SMS et un e-mail contenant un code de vérification. Saisissez ce code dans le champ prévu à cet effet dans l'application. Une fois la vérification terminée, informez En3 Safety en nous communiquant votre adresse e-mail. Nous pourrons alors relier votre compte à votre système d'alarme Ajax, ce qui vous permettra de contrôler le système.
- E. Activez maintenant les notifications nécessaires
	- a. Sélectionnez le Hub

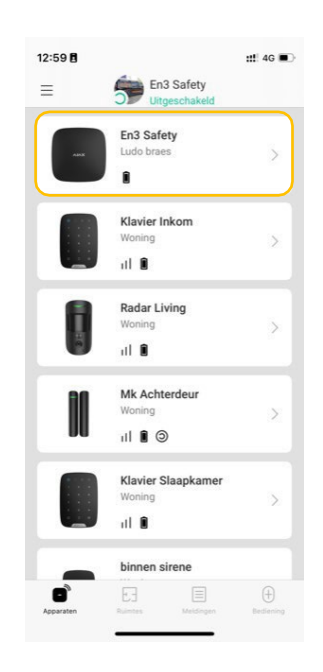

b. Sélectionner les paramètres

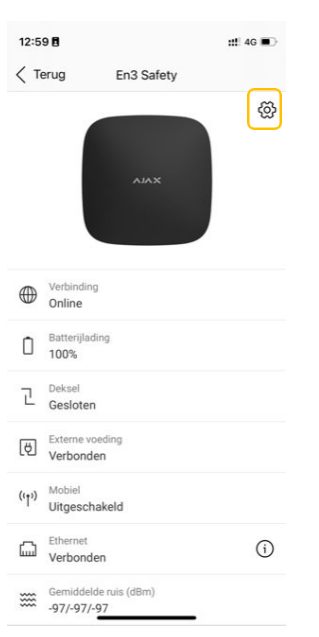

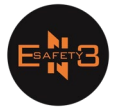

## c. Sélectionner utilisateurs

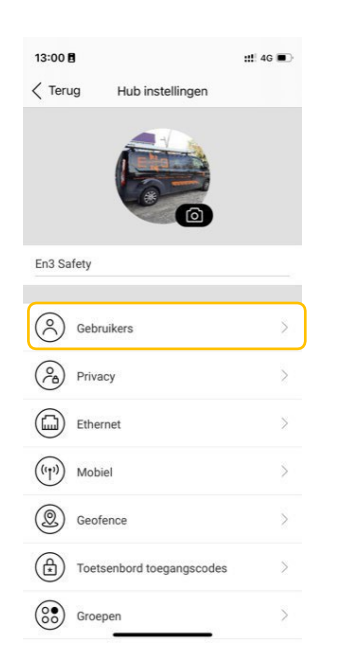

d. Choisissez l'utilisateur souhaité pour lequel les notifications doivent être ajustées

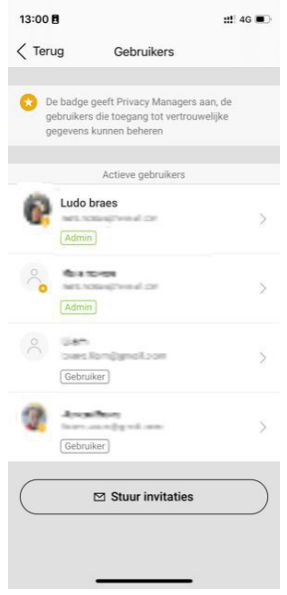

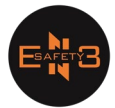

e. À l'aide des curseurs, vous pouvez désormais activer ou désactiver des options

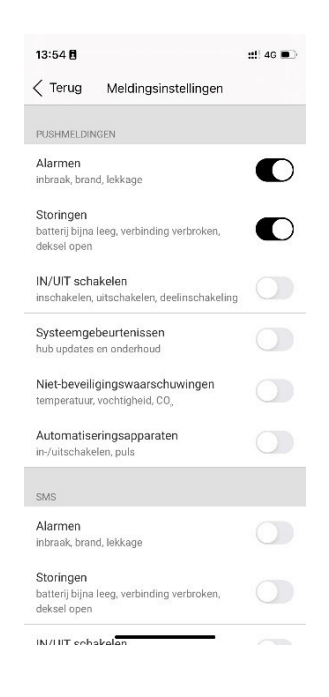

F. Sous vous trouverez tous les éléments liés et pourrez récupérer diverses informations

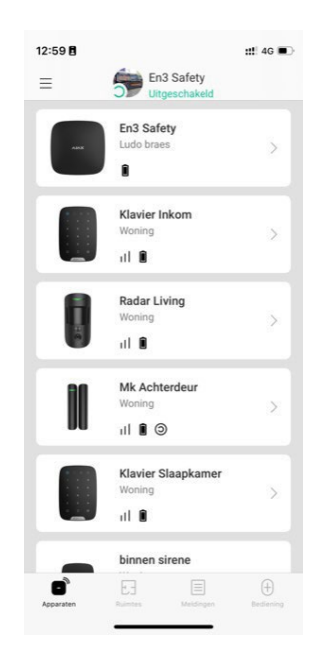

- **11** : Réception du dispositif avec le Hub
- : Etat de la batterie de l'appareil 9
- : L'appareil appartient au mode domestique

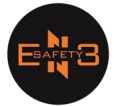

## G. Sous vous trouverez tous les partitions disponibles

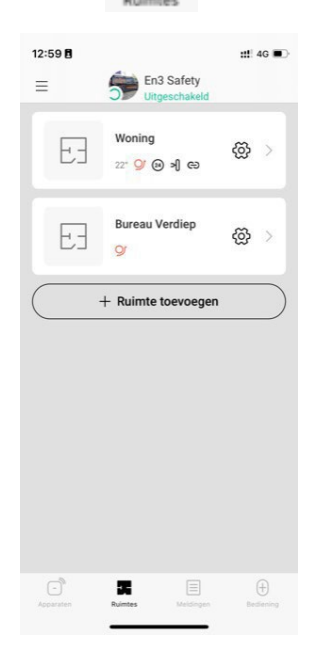

- - ::! 4G 14:18 En3 Safety  $\equiv$ un. 2023 (6 dagen geleden) 16:05 **MAR** D<br>
	14:55 Het systeem is ingeschakeld<br>
	met storingen door Label Braun (1) Mislukte inschakelpoging door<br>
	14:55 Lads brass  $\bigcirc$  Uitgeschakeld door Lade brass 0<br>07:32 knop knop drukte op de paniek<br>knop O<br>
	107:31 Het systeem is ingeschakeld<br>
	met storingen door Lade brane. (1)  $\bigcirc$  Mislukte inschakelpoging door  $\bigcirc$  $\bigcirc$  Uitgeschakeld door Lado brans D<br>Den, Raam garage dobbel in Woning  $\bigcirc$  $\boxdot$  $\oplus$ ■
- H. Sous vous trouverez toutes les notifications qui se produisent sur votre Hub

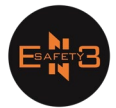

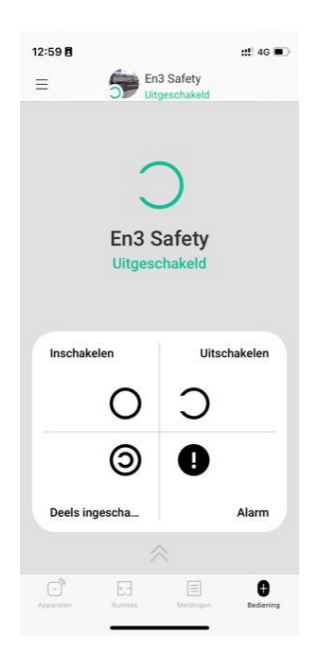

I. Pour finir, vous pouvez sous  $\bullet$  faire les commandes de votre système d'intrusion

- : Activation complète du système d'intrusion
- : Désactiver complètement le système d'intrusion
- : Activer le système d'intrusion uniquement avec les détecteurs qui ont une activation partielle.
- : Activer le bouton-poussoir de panique. Cela permet d'envoyer une alarme et une localisation à tous les utilisateurs de votre système d'intrusion.